# **Обзор компонентов Delphi вкладки Additional**

Материал подготовил студент 26 гр. Мазиков Кирилл

#### Компонент **TBitBtn** (visual)

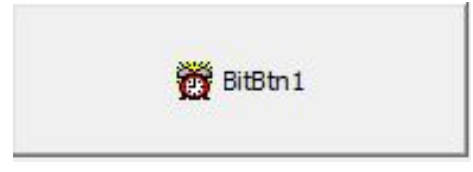

**Kind** – может принимать одно из таких значений : *bkAbort, bkAll, bkCancel, bkClose, bkCustom, bkHelp, bkIgnore, bkNo, bkOk, bkRetry, bkYes* и отвечает за выбор типа кнопок

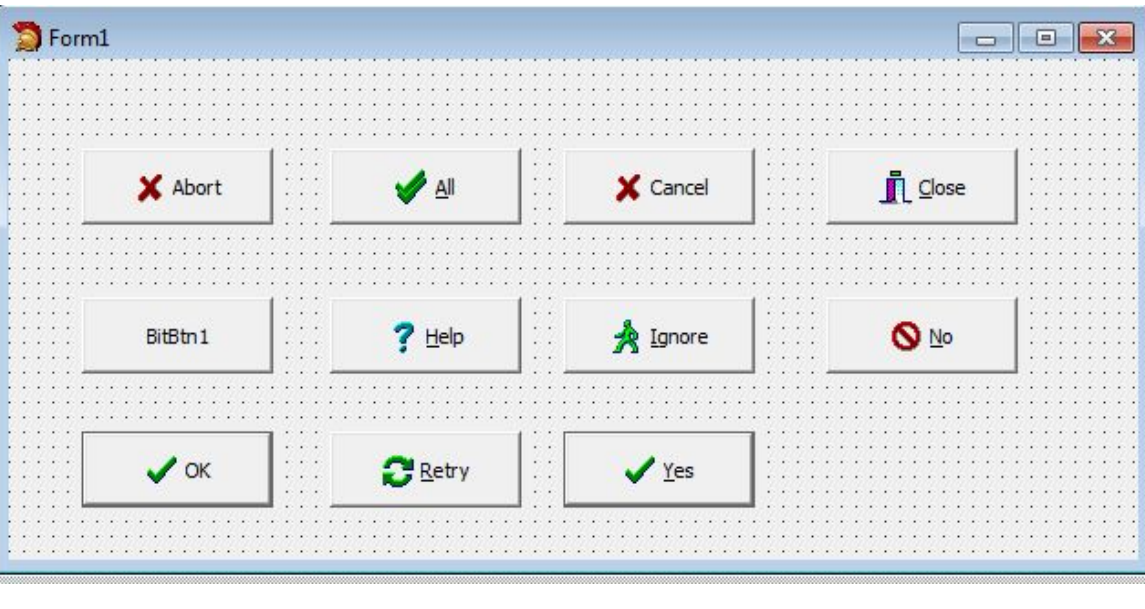

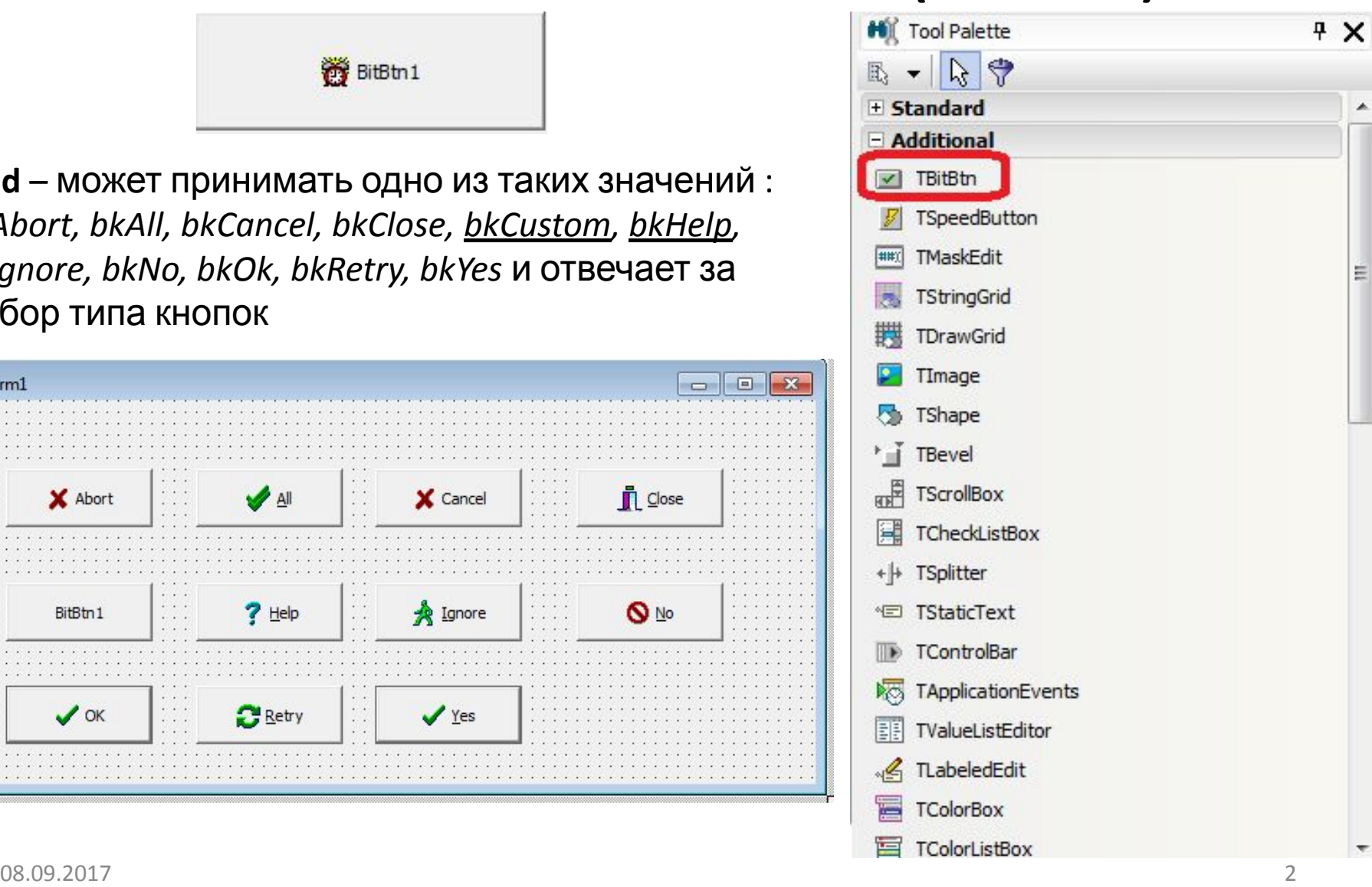

# Компонент **TBitBtn** (visual)

#### **BitBtn1**

**Clyph** – служит для загрузки пиктограммы кнопки из файла в формате BMP К Delphi прилагается большая библиотека готовых изображений. Расположены они в папке **\Program Files\Common Files\Borland Shared\Images\Buttons**

**Layout** – показывает, где должны располагаться картинка, а где текст

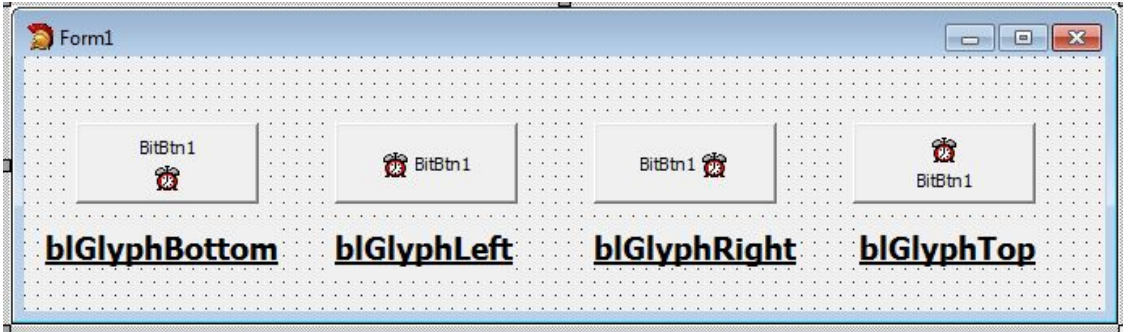

**NumClyps** – показывает кол-во пиктограмм в св-ве Glyph. Св-во может содержать до 4-х картинок, которые отображаются на поверхности кнопки в различных её состояниях: *в обычном; когда она недоступна; в момент щелчка по кнопке мышью; в нажатом состоянии*

## Компонент **TspeedButton** (visual)

 $\bullet$ 

**GroupIndex -** позволяет объединить несколько кнопок в группу.

**AllowAllUp –** определяет, могут ли все кнопки, составляющие группу, находиться в не нажатом состоянии.

**Down –** отвечает за состояние кнопки при отображении.

Если True - кнопка нажата, если False – отжата. Когда кнопки объединены в группу, то значение True может быть только у одной из них.

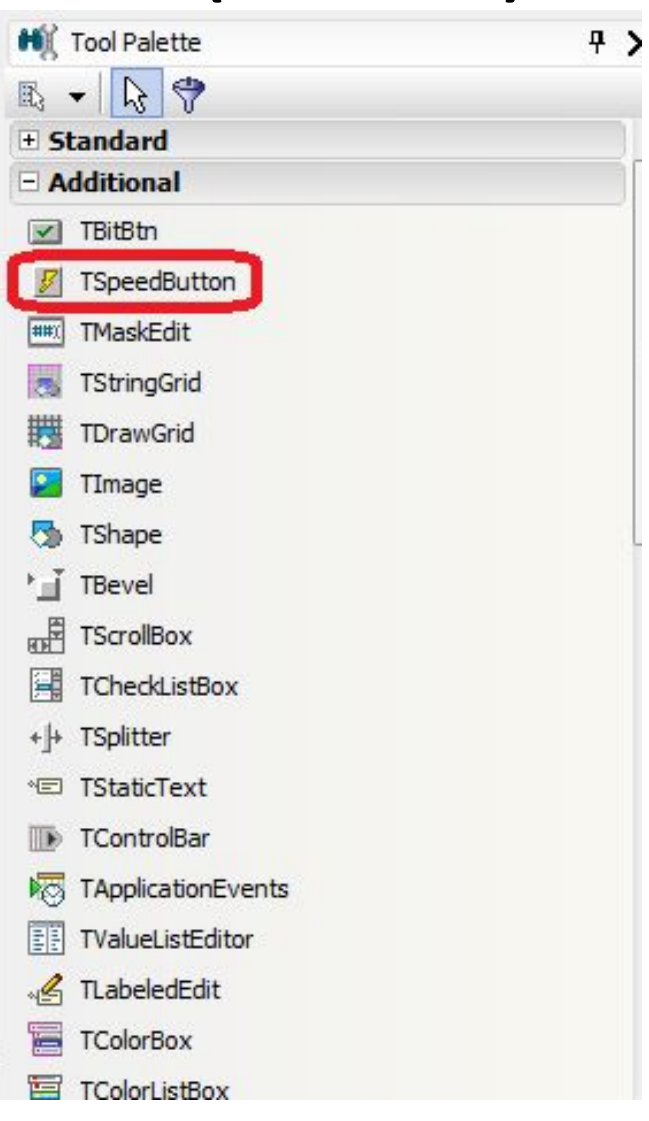

#### Компонент **TMaskEdit** (visual)

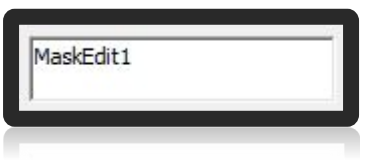

Который позволяет вводить данные в нужном формате.

**EditMask -** св-во для создания маски.

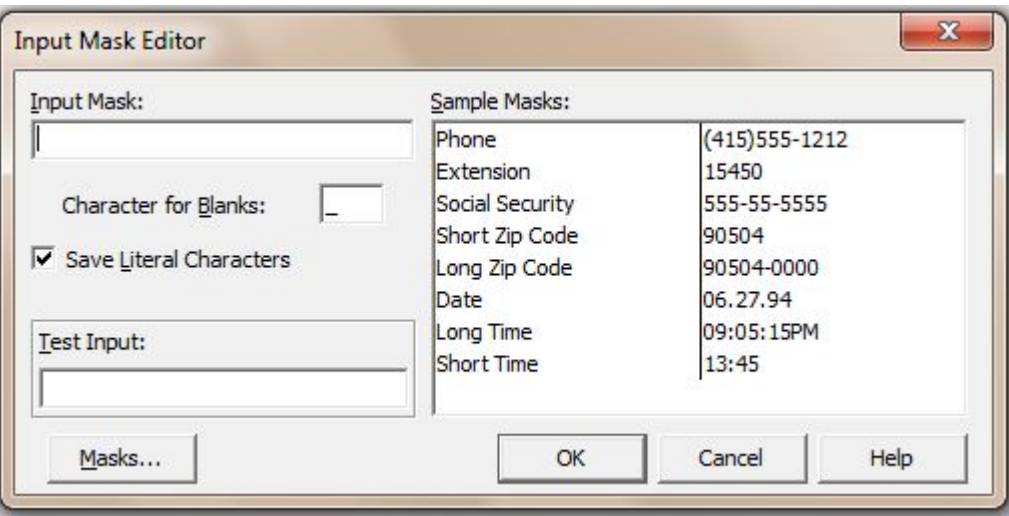

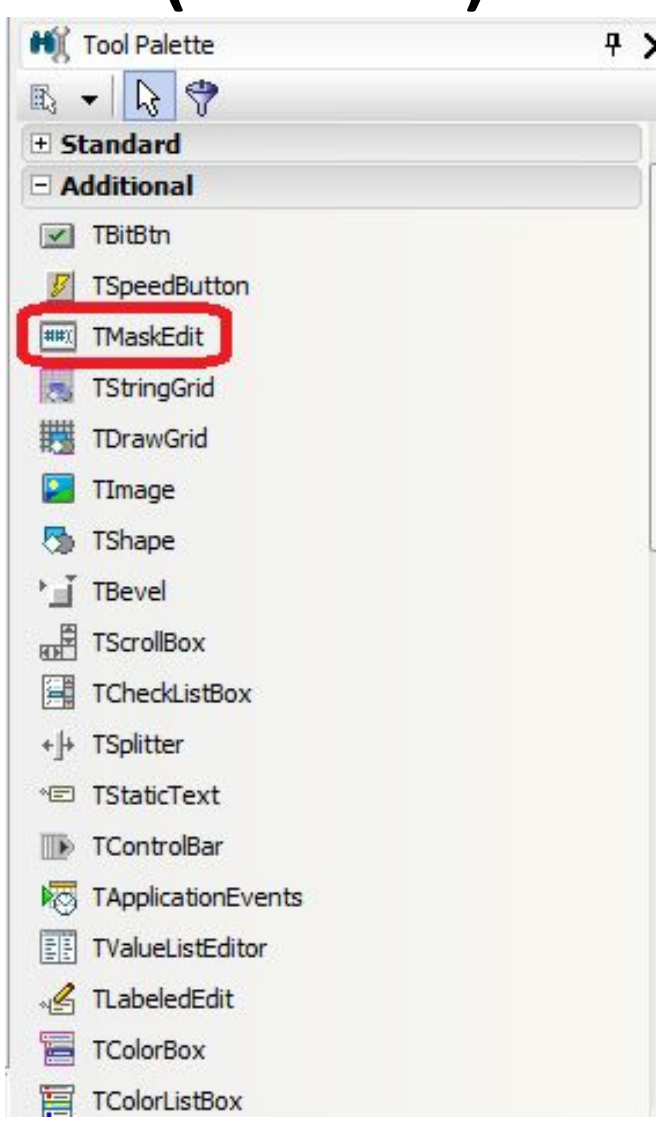

### Компонент TStringGrid (visual)

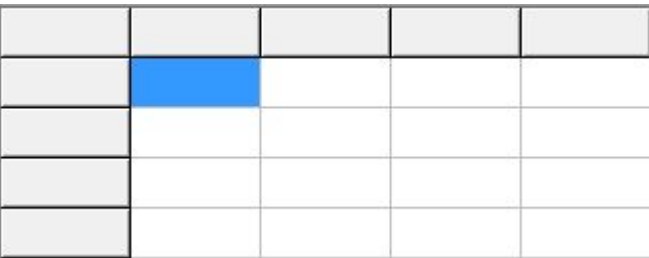

Позволяет вводить, хранить и отображать данные.

Может выводить графическую информацию, но её хранение, обработка и прорисовка ложатся на плечи программиста.

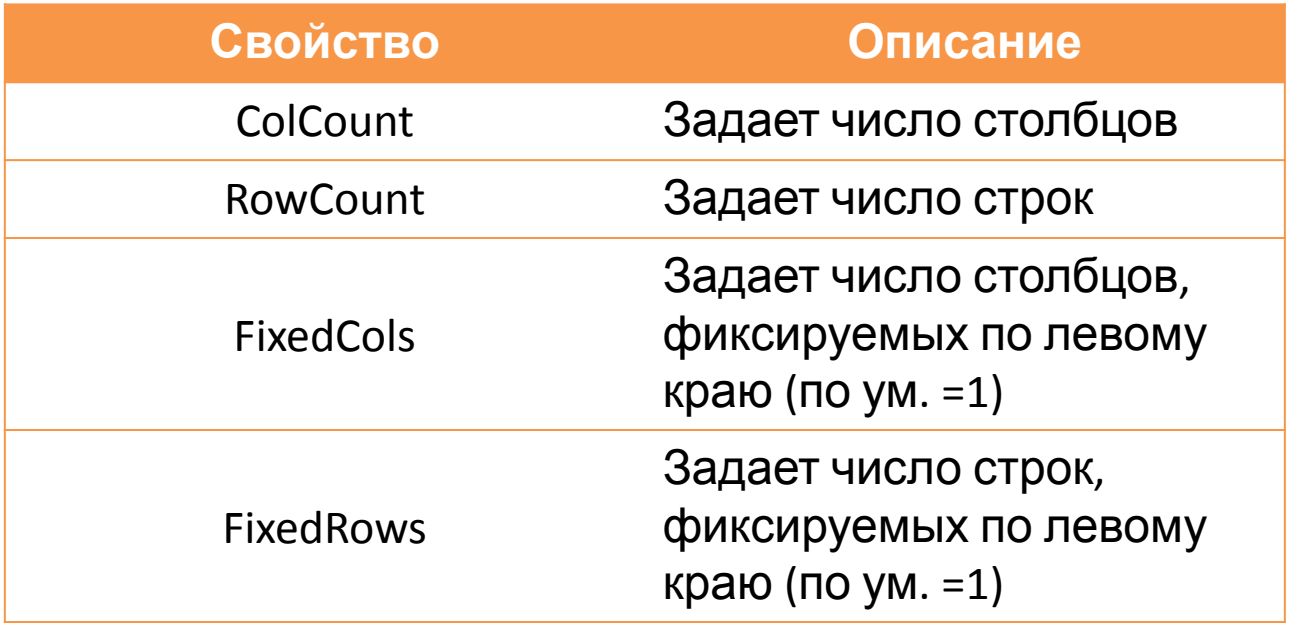

## Компонент TStringGrid (visual)

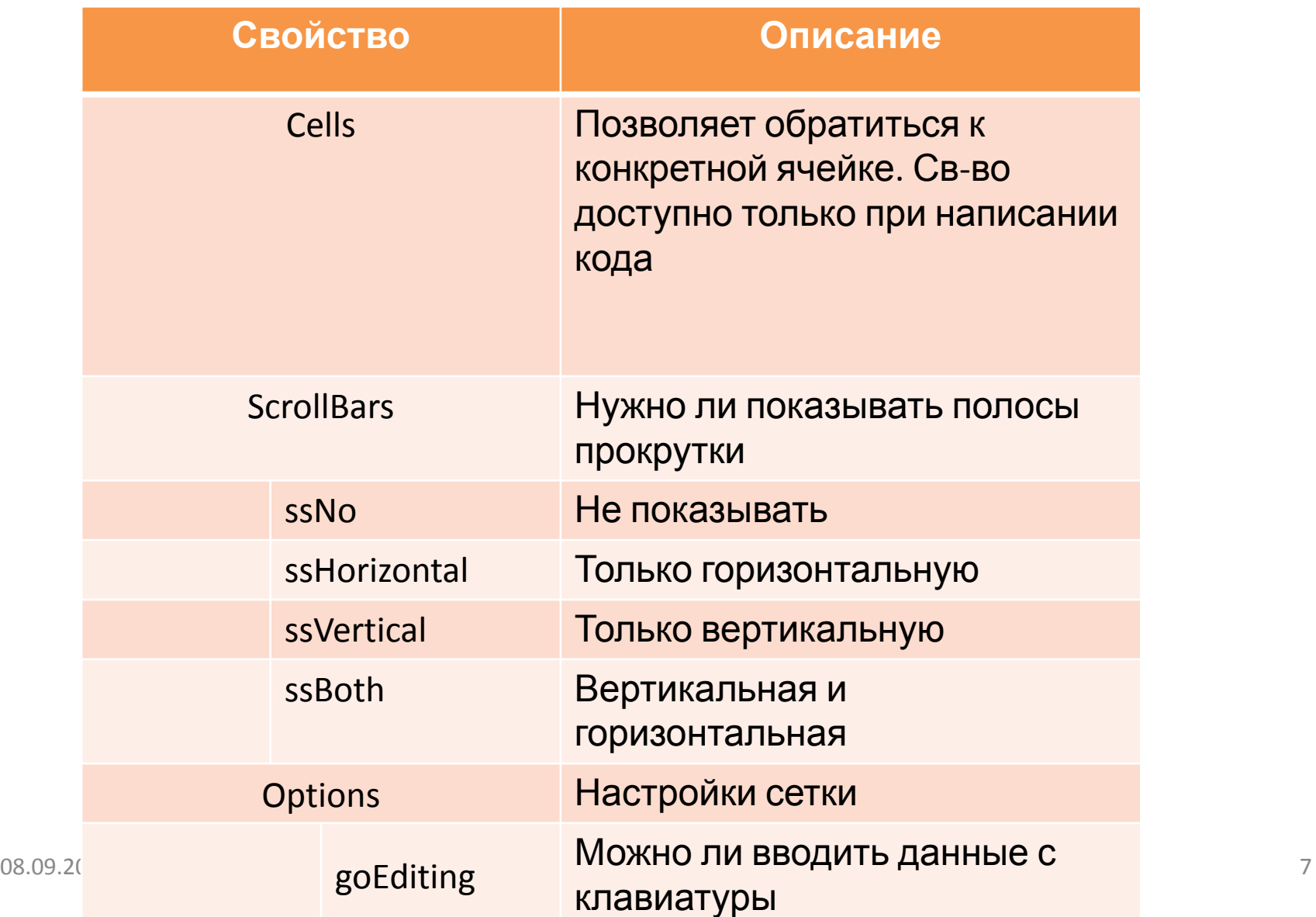

#### Компонент TDrawGrid (visual)

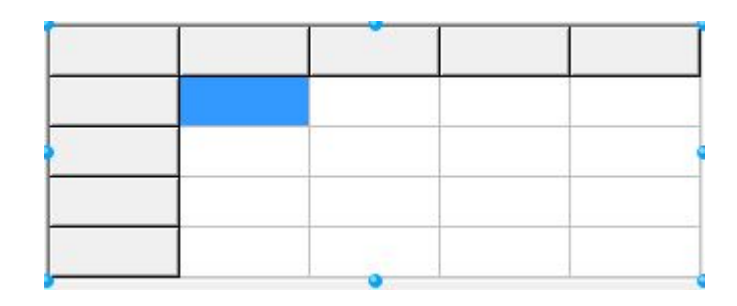

Позволяет выводить текстовую и графическую информацию. Однако автоматически отображается только сетка таблицы, а выполнение прорисовки, хранения и обработки данных полностью ложится на плечи программиста

## Компонент **Timage** (visual)

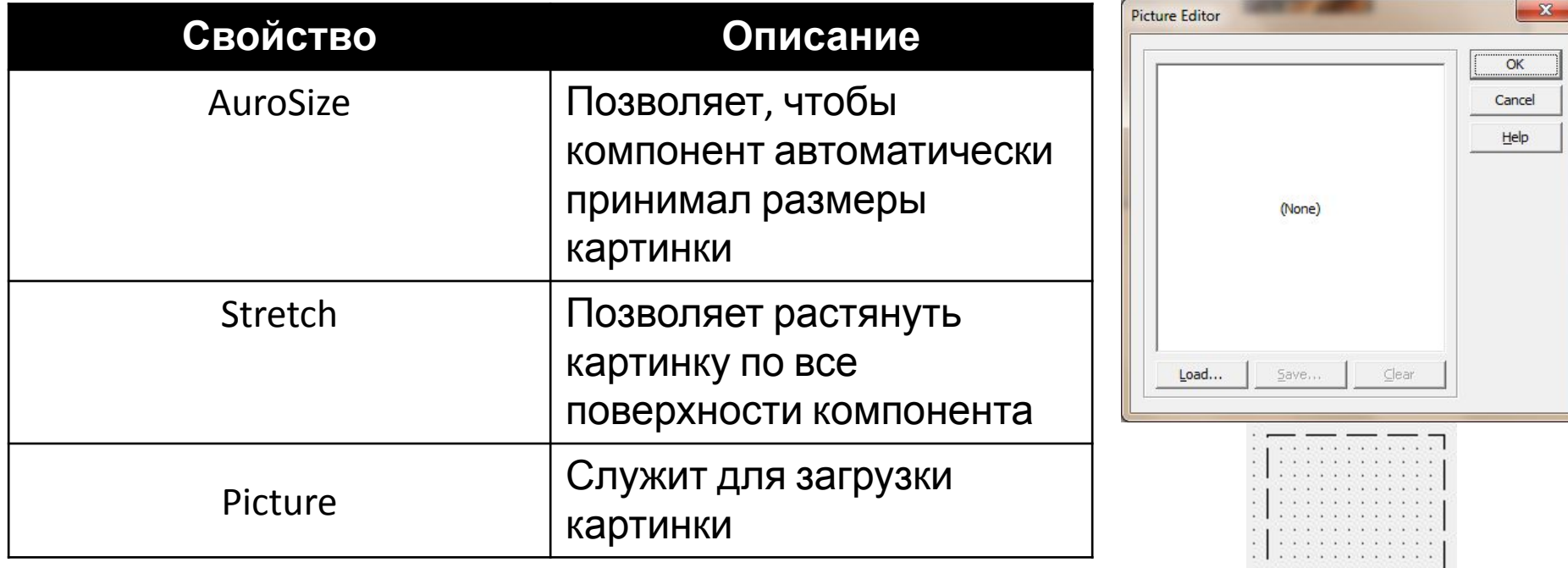

Данных компонент может отображать большое кол-во форматов файлов, но по умоляанию поддерживается только BMP и WMF

*Uses jpeg;*

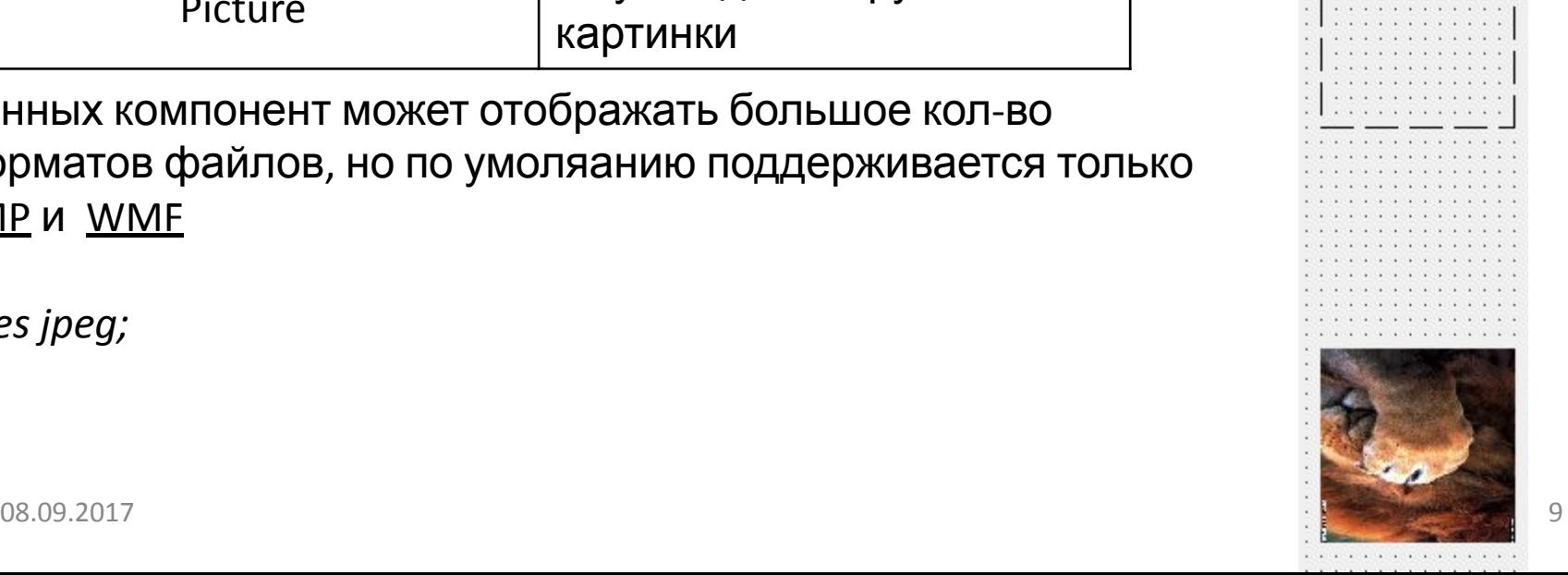

# Компонент **Tshape** (visual)

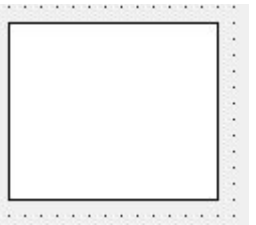

Позволяет располагать на форме стандартные фигуры

**Shape** – отвечает за тип фигуры, расположенной на компоненте

- 1) stCircle Круг
- 2) stEllipse Овал
- 3) stRectangle Прямоугольник
- 4) stRoundRectangle -Округленный прямоугольник
- 5) stRoundSquare Округленный квадрат
- 6) stSquare Квадрат

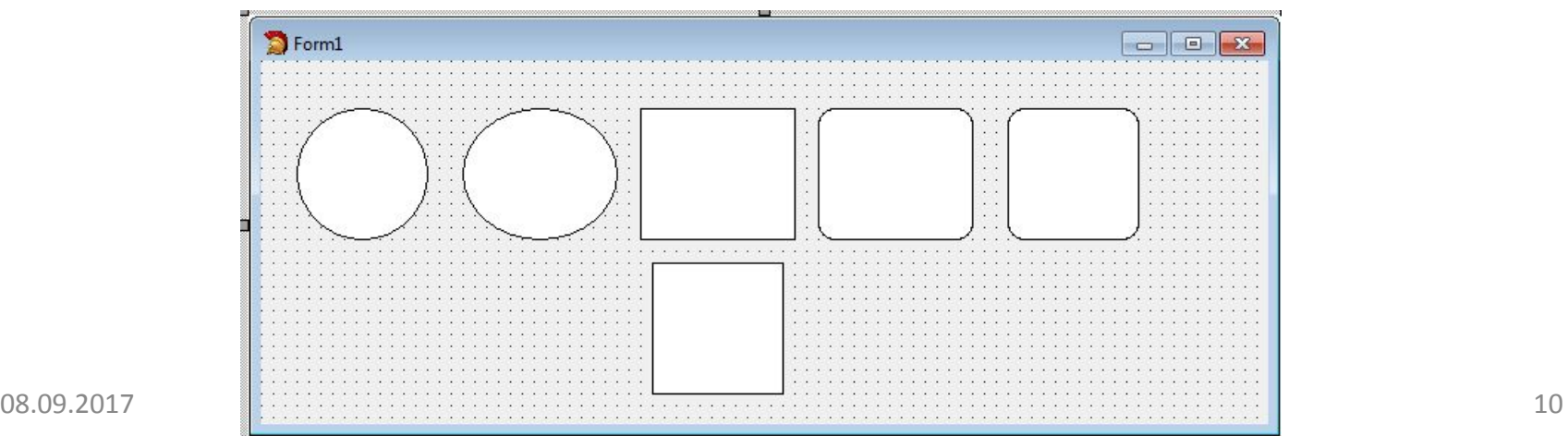

## Компонент **Tshape** (visual)

#### **Brush** – отвечает за цвет и стиль закраски фигуры

- 1) Color цвет заливки
- 2)  $Style C\Gamma CCOCOC$  заливки

**Pen** – отвечает за стиль и цвет обрамления

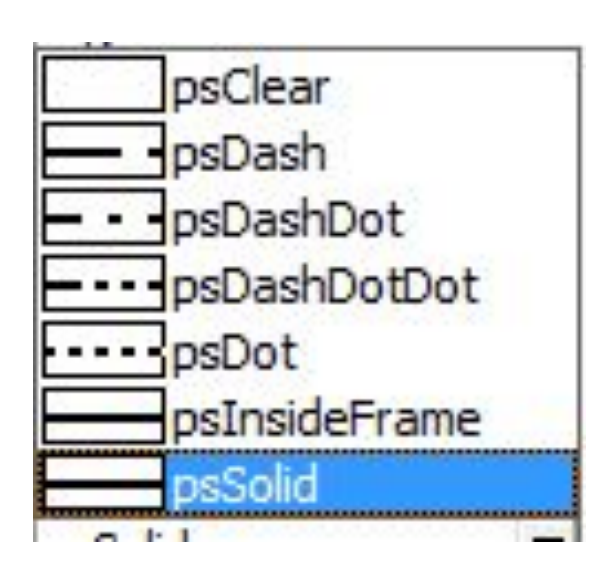

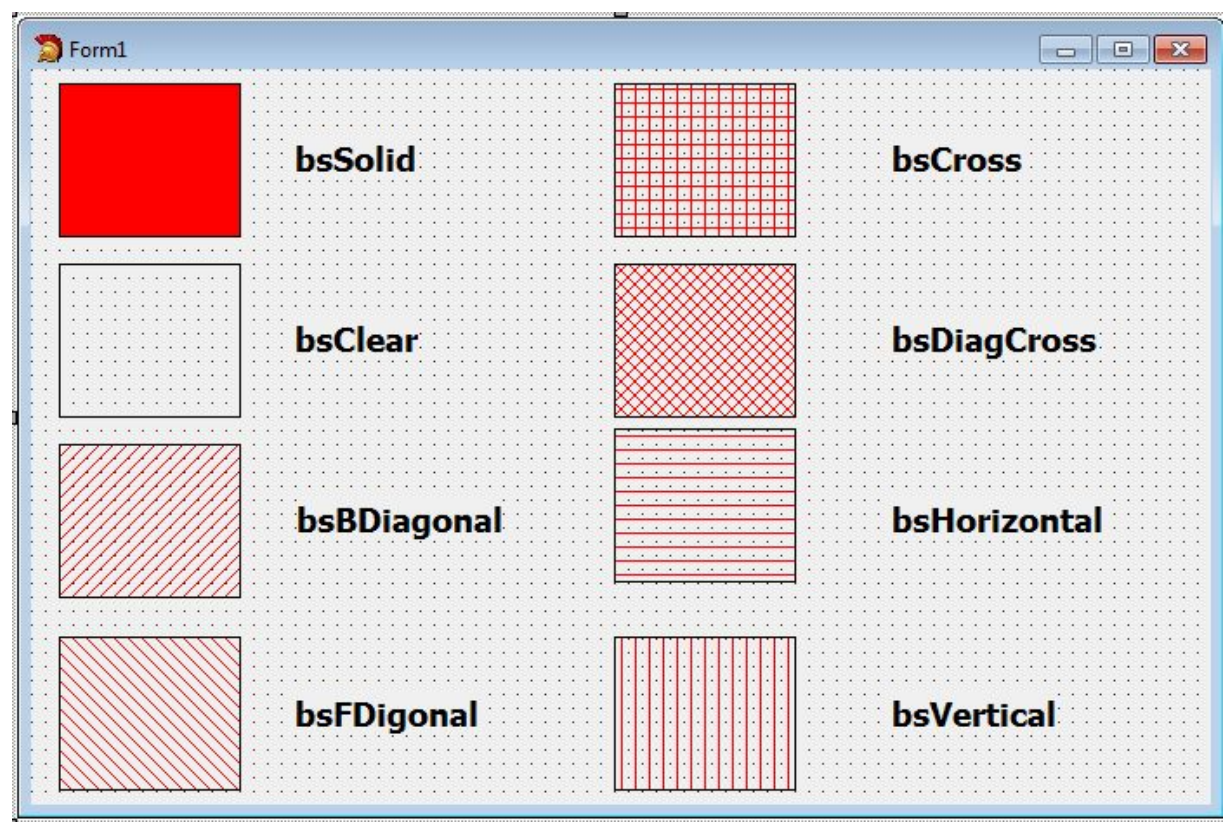

# Компонент **Tbevel** (visual)

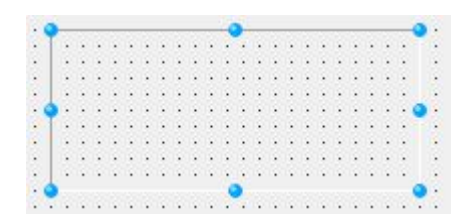

Предназначен для простого обведения чего-либо рамкой

На него НЕЛЬЗЯ устанавливать другие компоненты.

Используя свойства **Shape** и **Style** можно добиться совершенно разных эффектов для рамки.

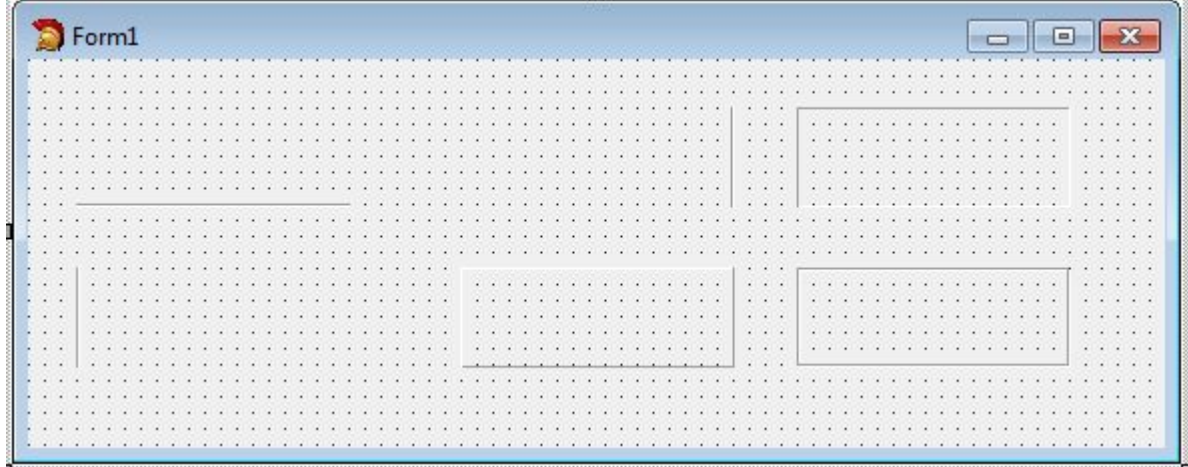

# Компонент **TCheckListBox** (visual)

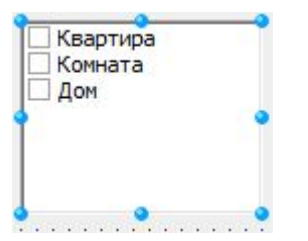

Маркированный список

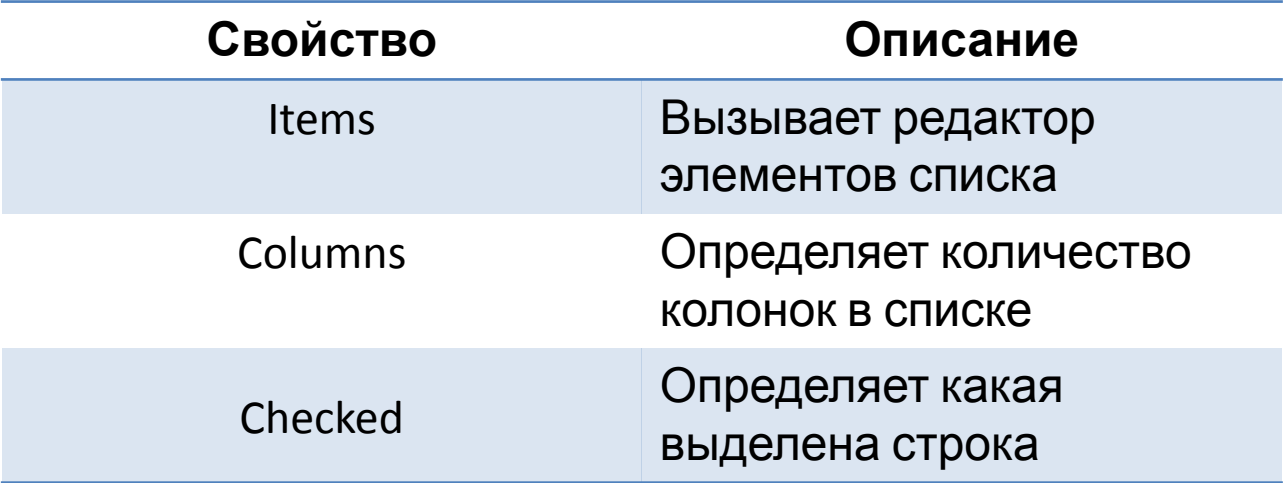

# Компонент **TScrollBox** (visual)

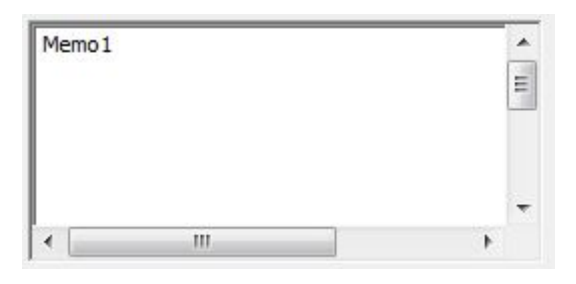

Cлужит контейнером для размещения других компонентов.

Его отличительная особенность - возможность

прокрутки и, следовательно, экономия

пространства формы при необходимости размещения на ней

большого количества элементов управления. Использование компонента не отличается сложностью: поместите его на форму и

размещайте затем на нем другие компоненты. Если очередной компонент выйдет

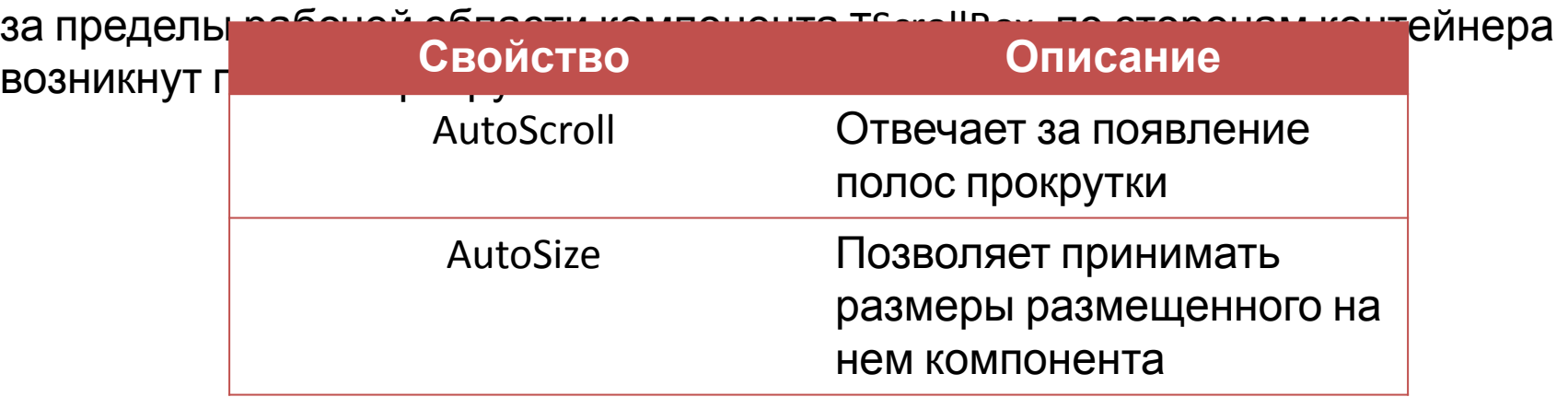

## Компонент **Tsplitter** (visual)

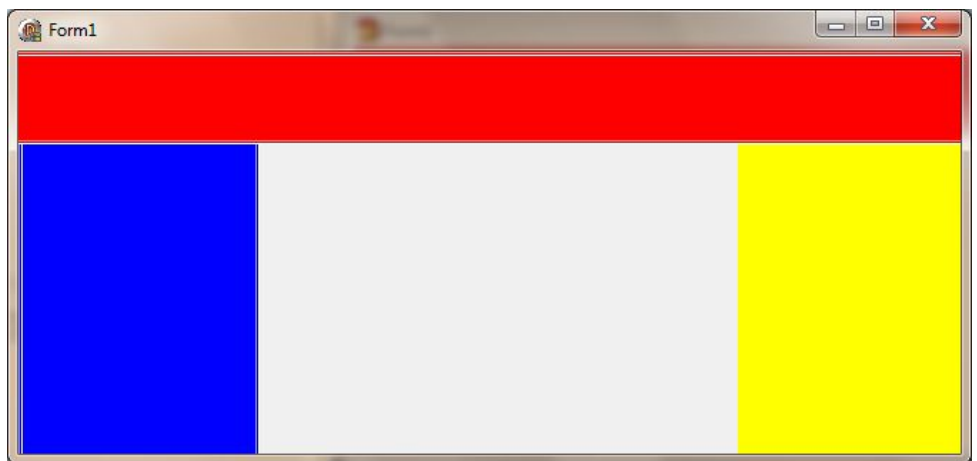

Позволяет разделять форму на разные части

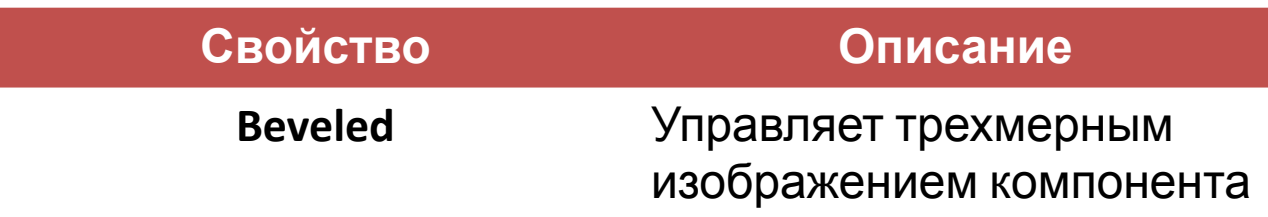

# Компонент **TStaticText** (visual)

StaticText1

the contract of the contract of the con-

Позволяет выводить многострочные поля текста

Если установить его на форму и отключить свойство **AutoSize,** установив его в false, то компонент не будет автоматически принимать размеры введенного текста.

Если введенный текст не вмещается, то он будет разбит на несколько строк

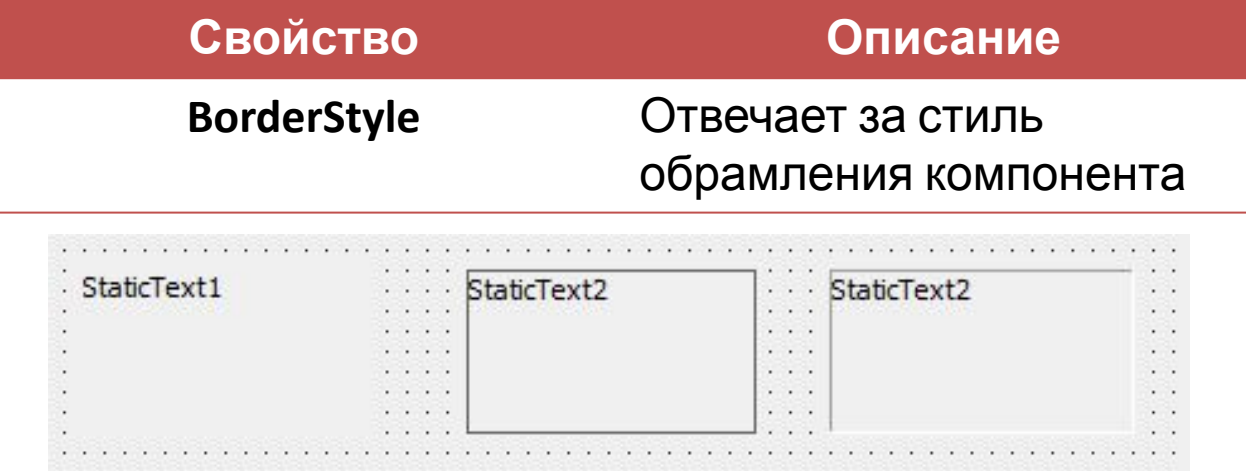

## Компонент **TControlBar** (visual)

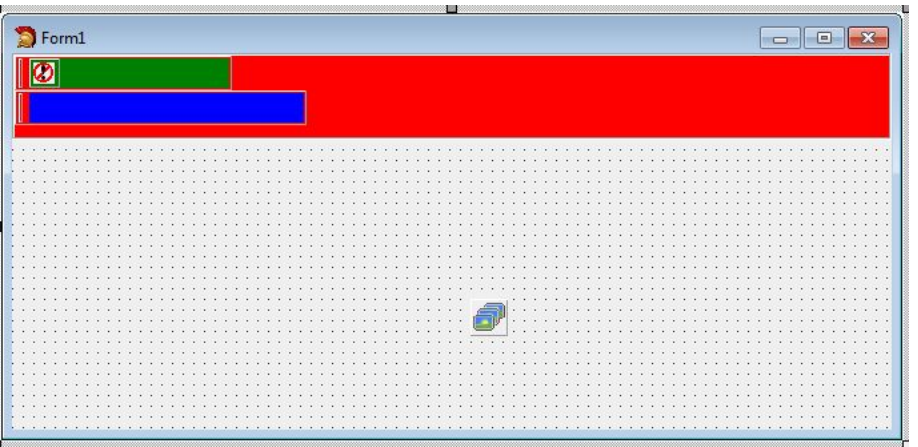

Компонент служит удобным контейнером для размещения панелей инструментов **TToolBar** 

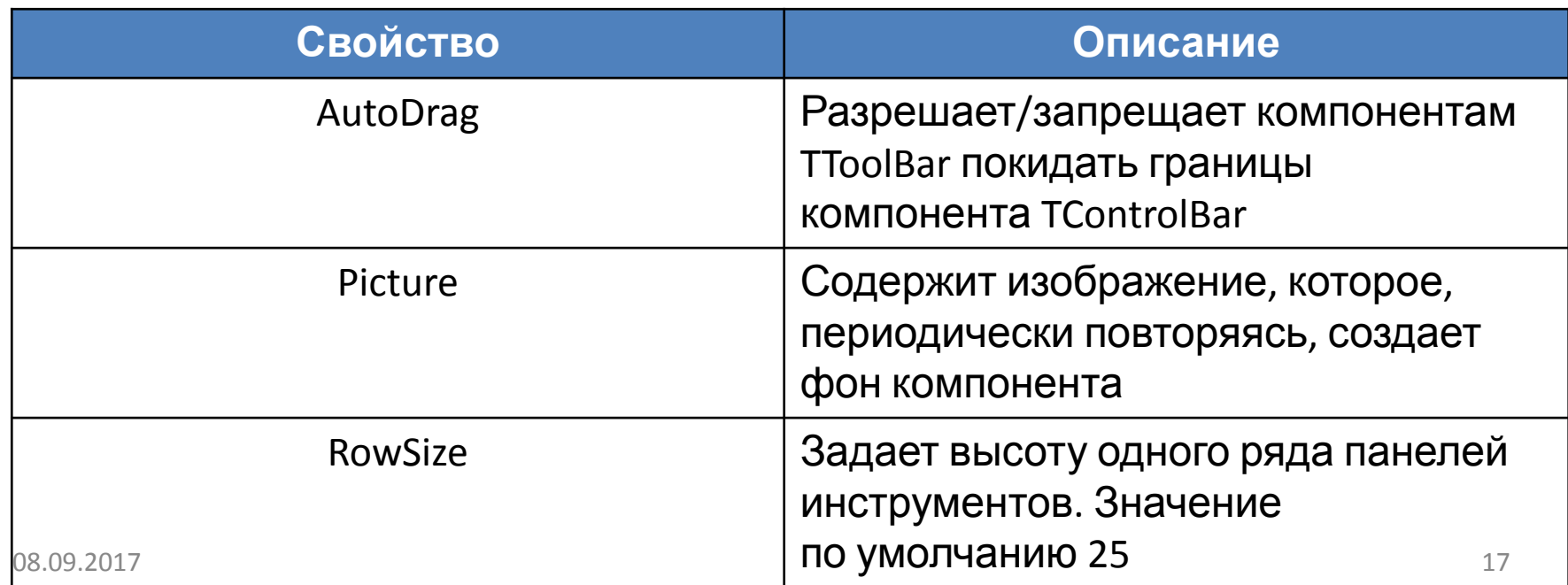

# Компонент **TApplicationEvents**

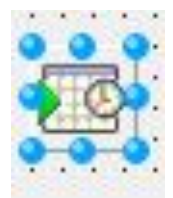

Используется для отлавливания событий приложений

Данный компонент имеет всего 2 свойства: имя, Tag

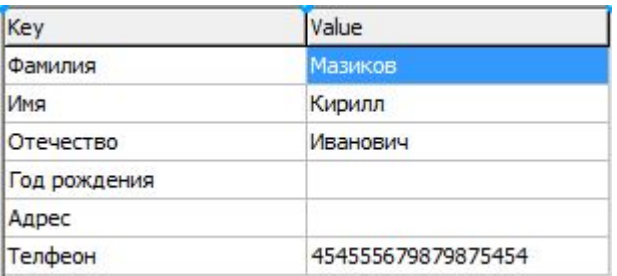

Представляет собой список строк вида *имя=значение* и обеспечивает их редактирование

Доступ к именам и значениям можно получить при помощи свойства

*Cells[Acol, Arow: Integer].*

При этом Acol=0 соответствует колонке имен Acol=1 соответствует колонке значений Arow=0 ссылается на строку заголовков Arow>0 позволяет обратиться к строкам списка

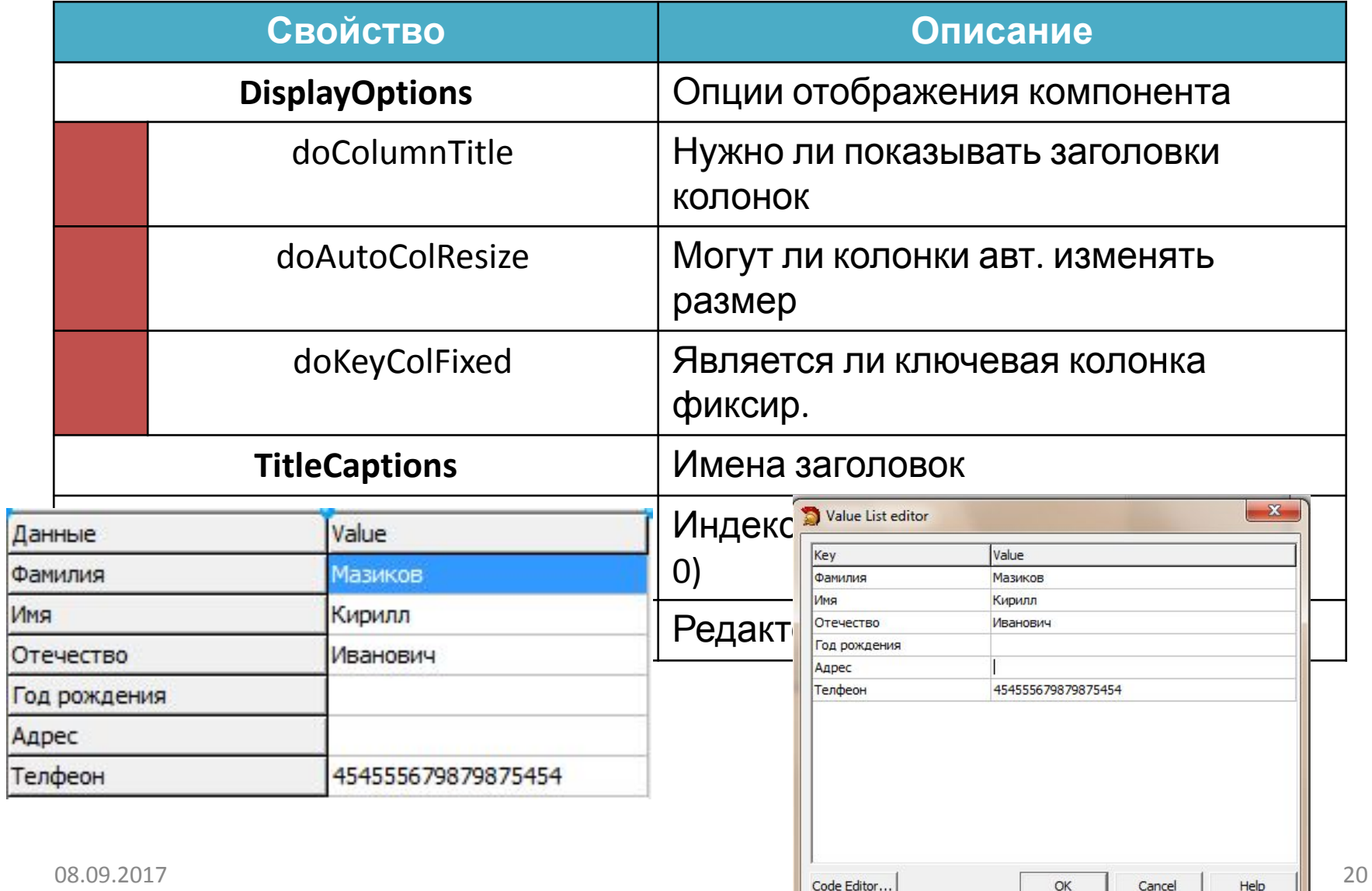

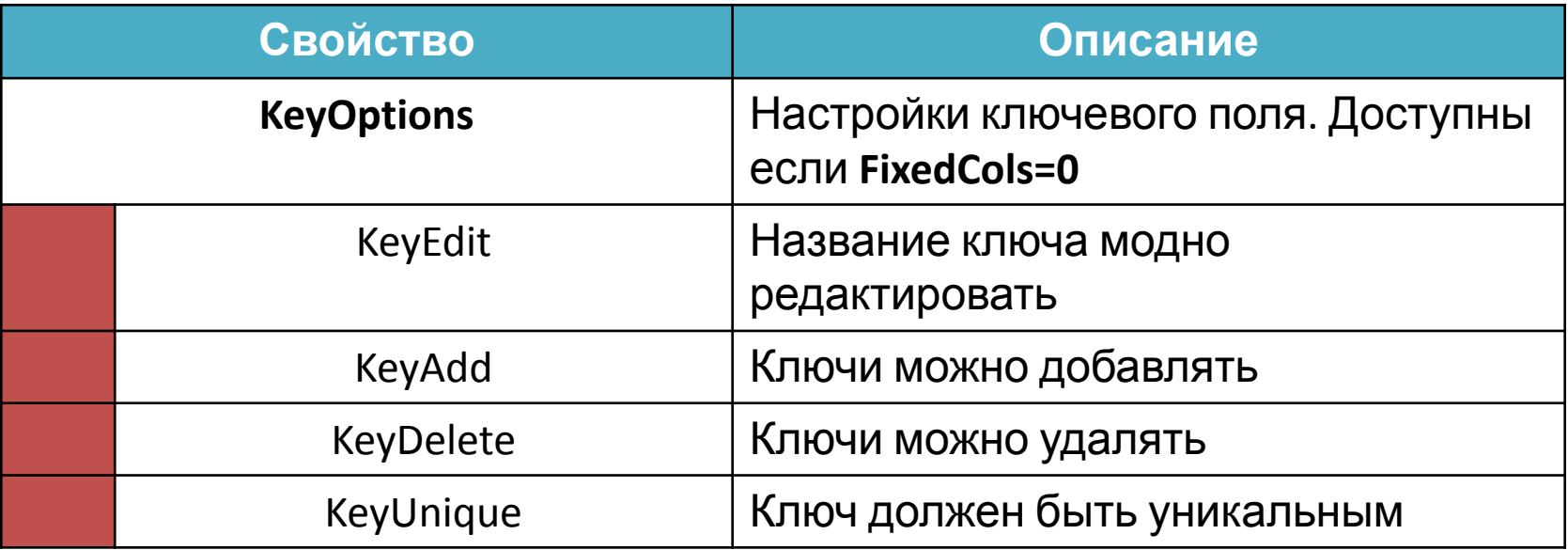

Добавлять новые строки нужно нажатием клавиши **Insert** или переместив курсор ниже последней строки

Удалять – клавиша **Delete**

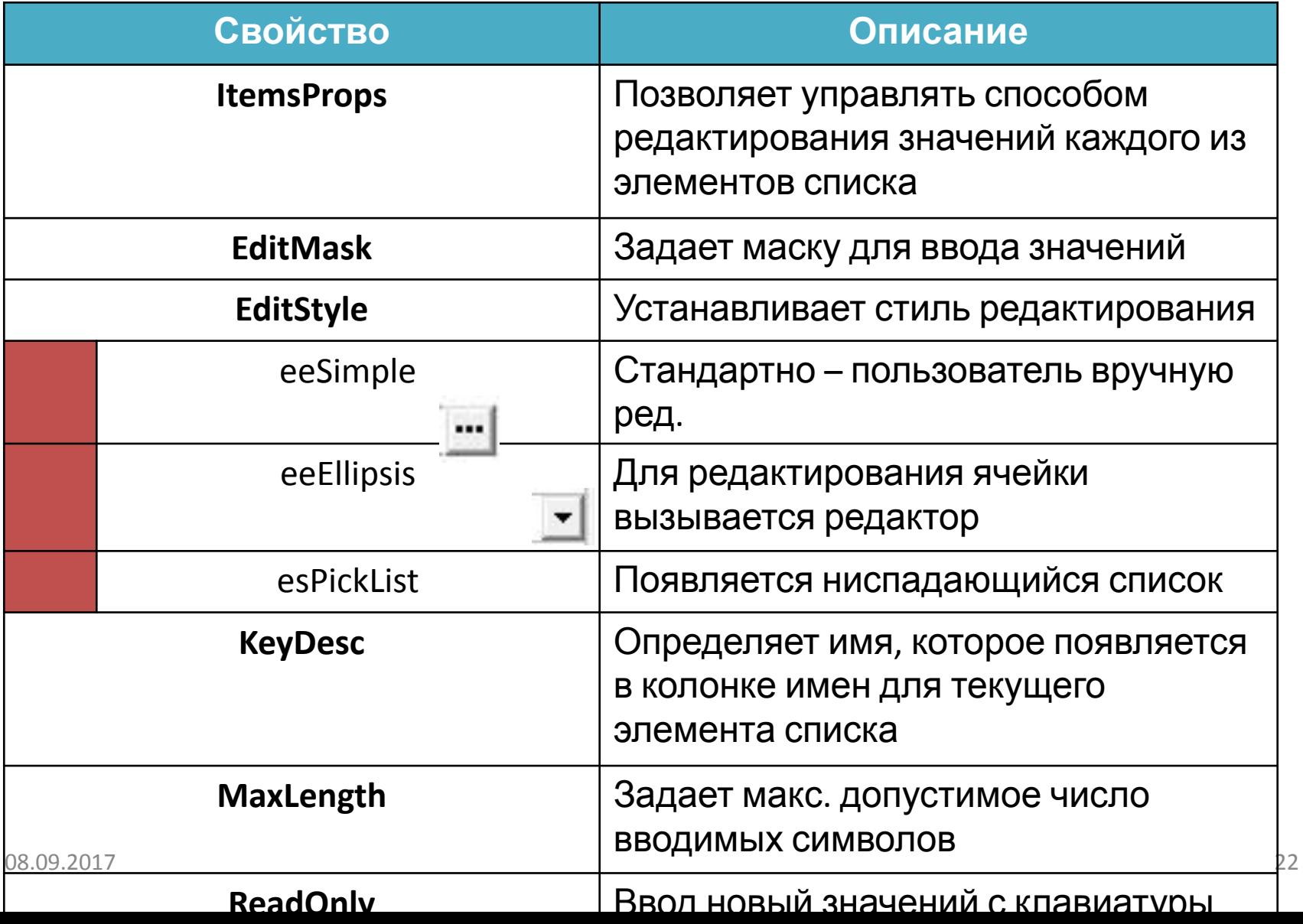

## Компонент **TLabelEdit** (visual)

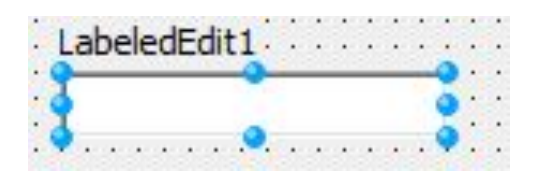

Компонент TLabelEdit представляет собой удобную комбинацию

однострочного текстового поля с меткой

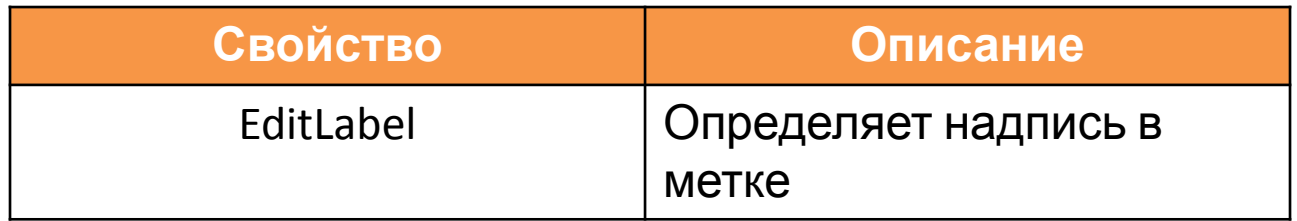

### Компонент **TColorBox** и **TColorListBox** (visual)

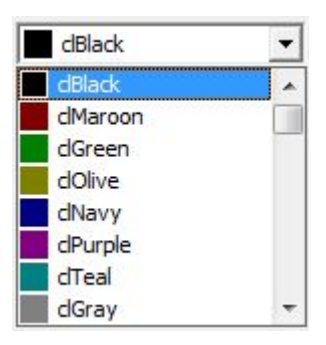

dMaroon

**clGreen** 

dOlive

dNavv

dPurple

Они представляет собой комбинированный список, пунктами которого являются цвета, то есть предназначен для отображения и выбора цвета.

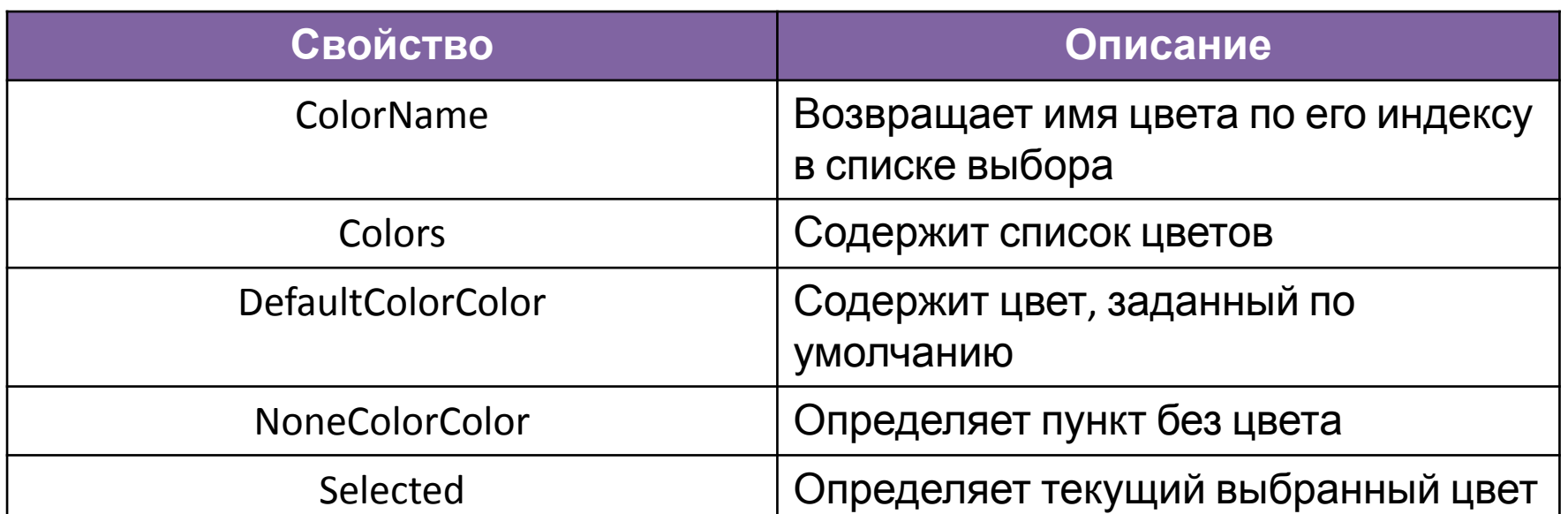

# Компонент **TButtonGroup** (visual)

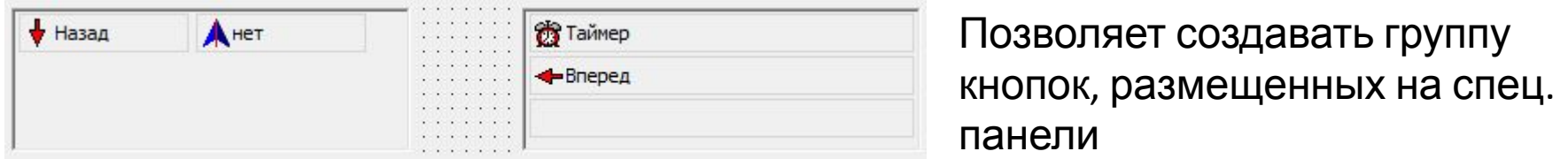

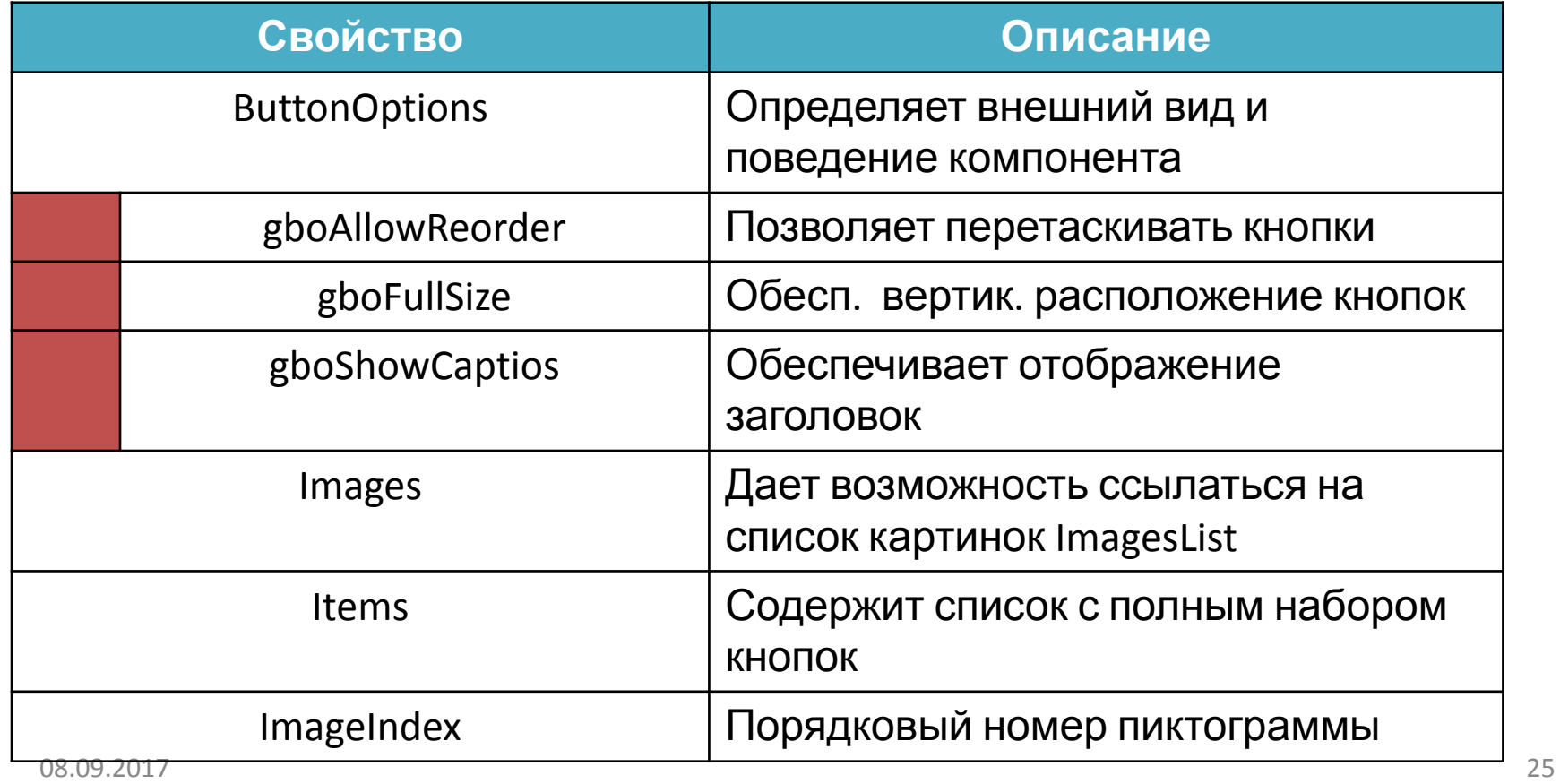

#### Компонент **TCategoryButtons** (visual)

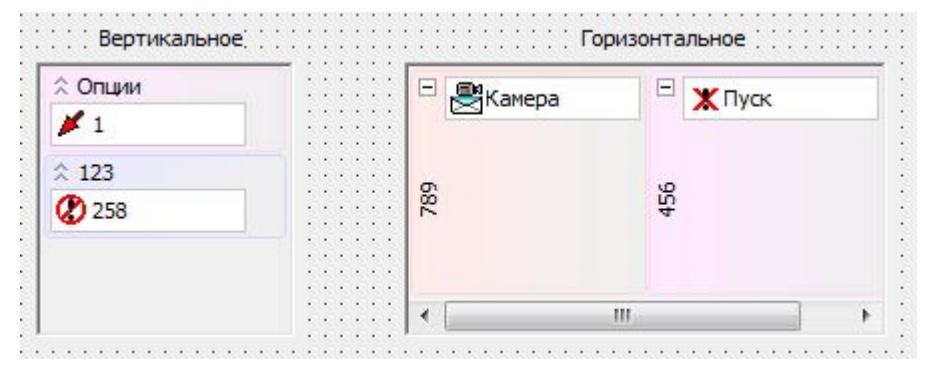

Позволяет группировать набор кнопок в разные категории

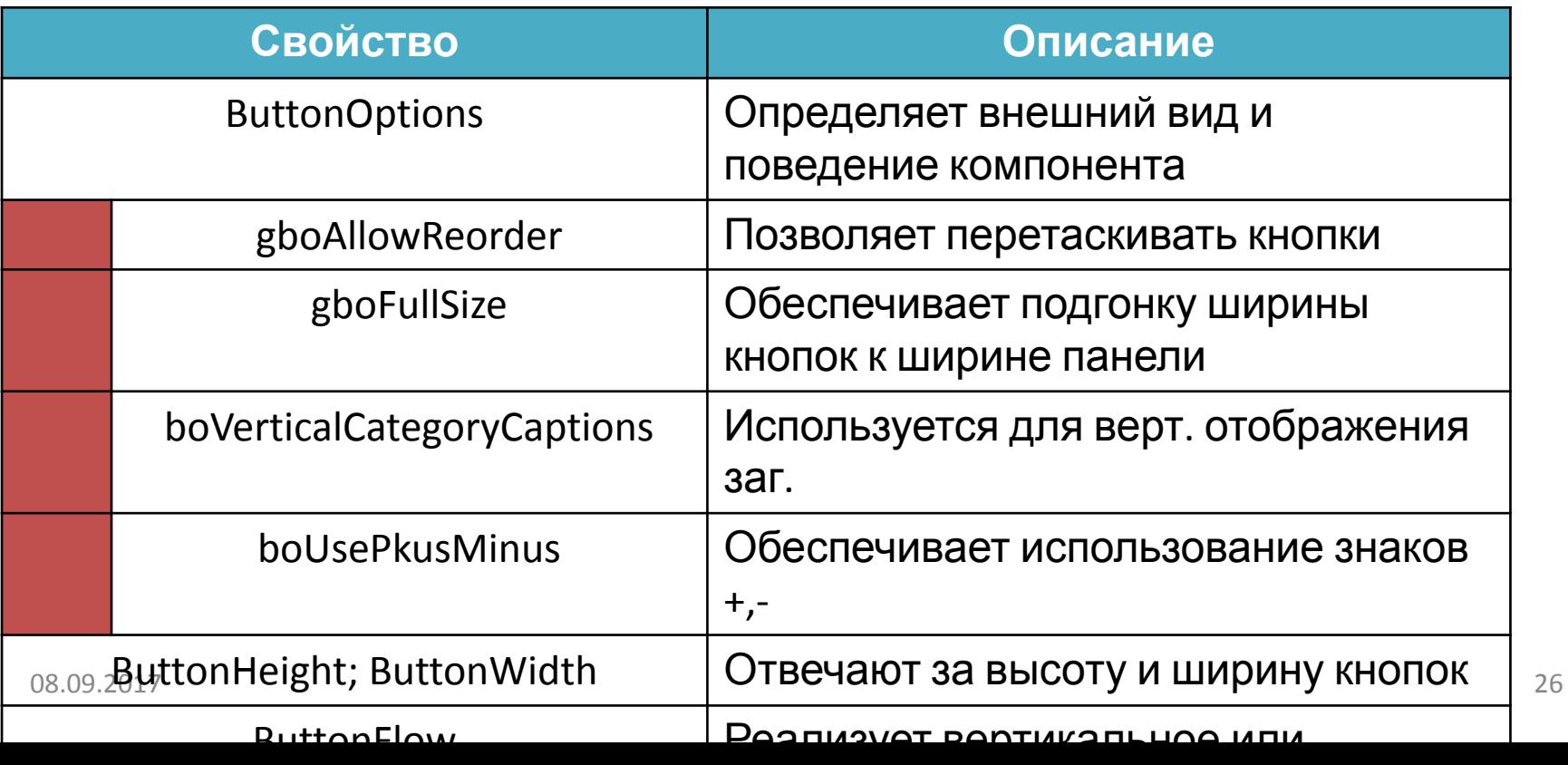

#### Компонент **TCategoryButtons** (visual)

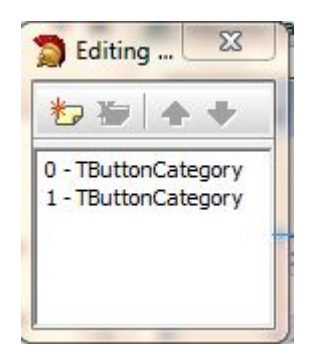

Свойство **Categories** представляет собой набор категорий. Для созданий категорий используется стандартный редактор свойств

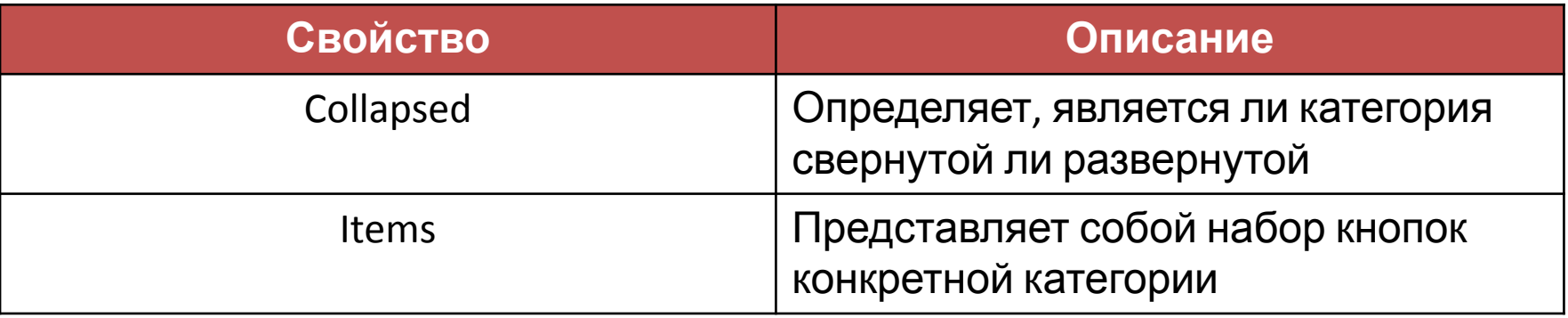

## Компонент **TTabSet** (visual)

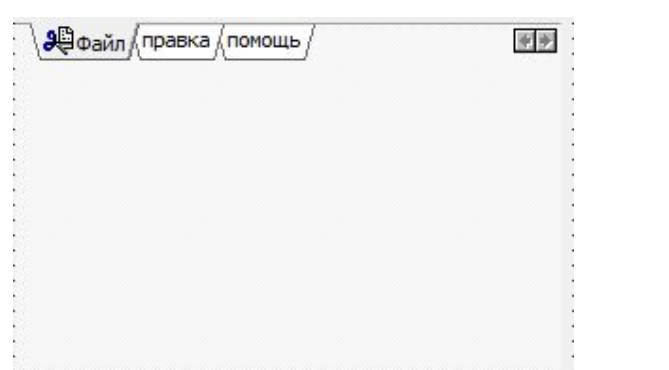

Горизонтальные закладки.

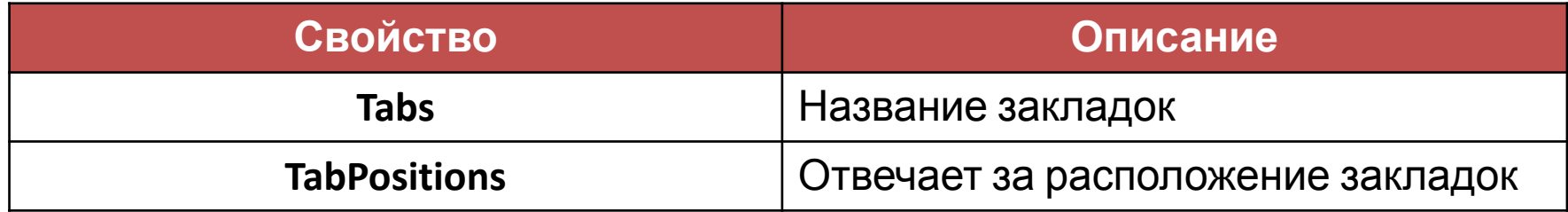

## Компонент **TDockTabSet** (visual)

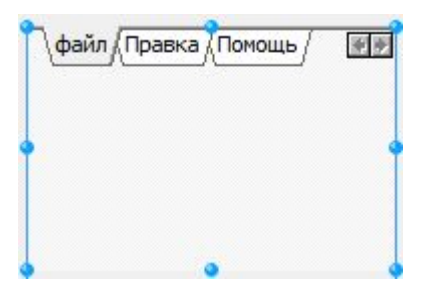

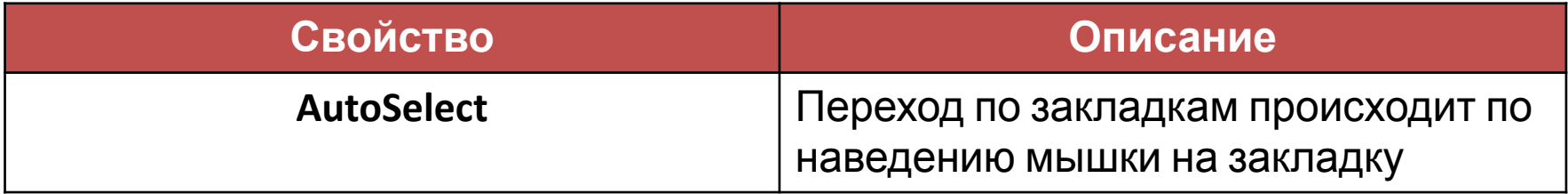

## Компонент **TTrayIcon**

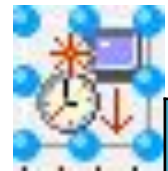

Позволяет создавать икону приложения в системной лотке

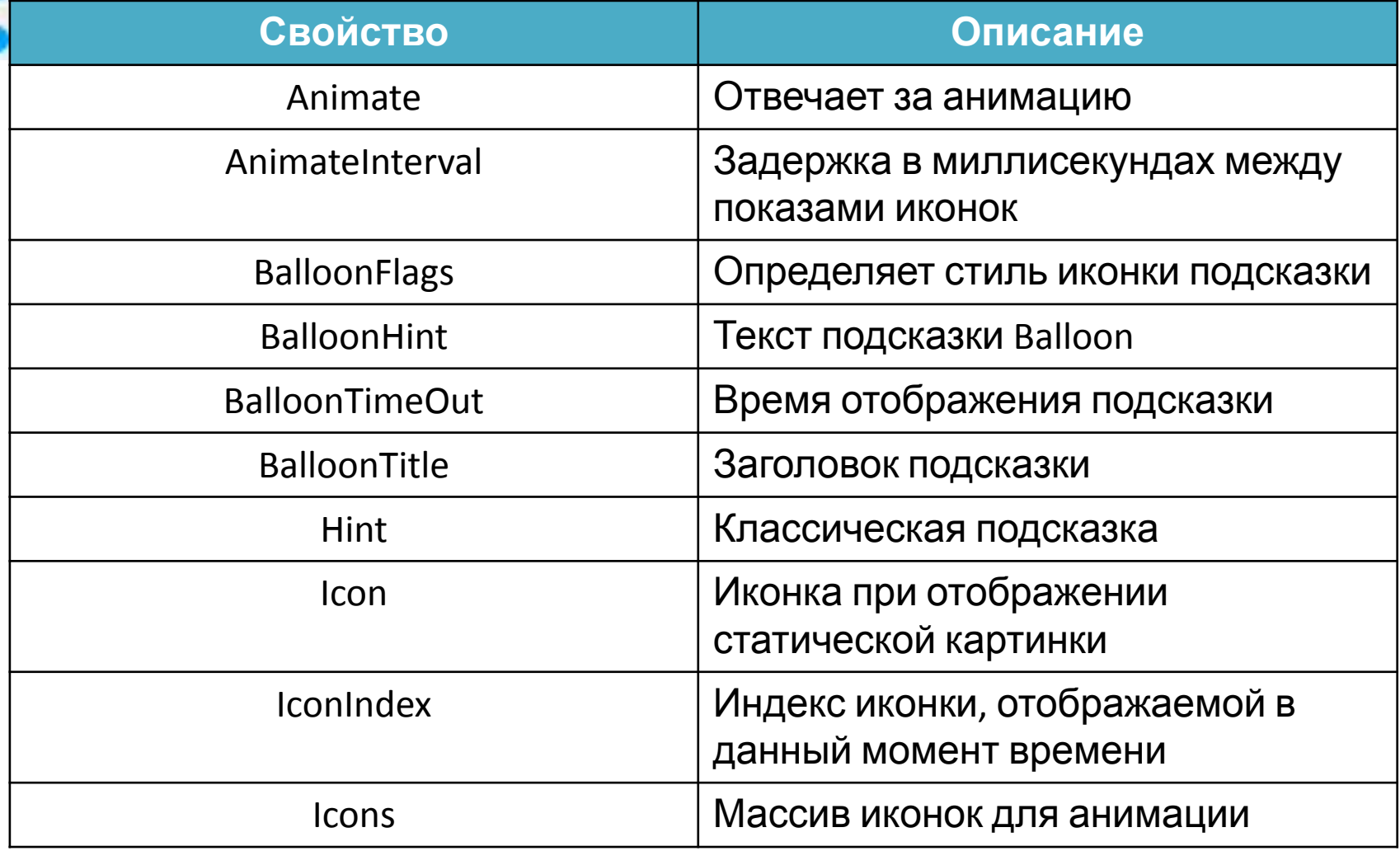

#### Список используемой литературы

- Фленов М.Е. Библия Delphi (Глава 11)
- Глушаков С.В. Delphi 2007. Самоучитель. Учебный курс (стр. 197-203, 214-216, 369- 372)